## **Glömt lösenord till AKKtivs webb? Inte loggat in förut? Såhär gör du!**

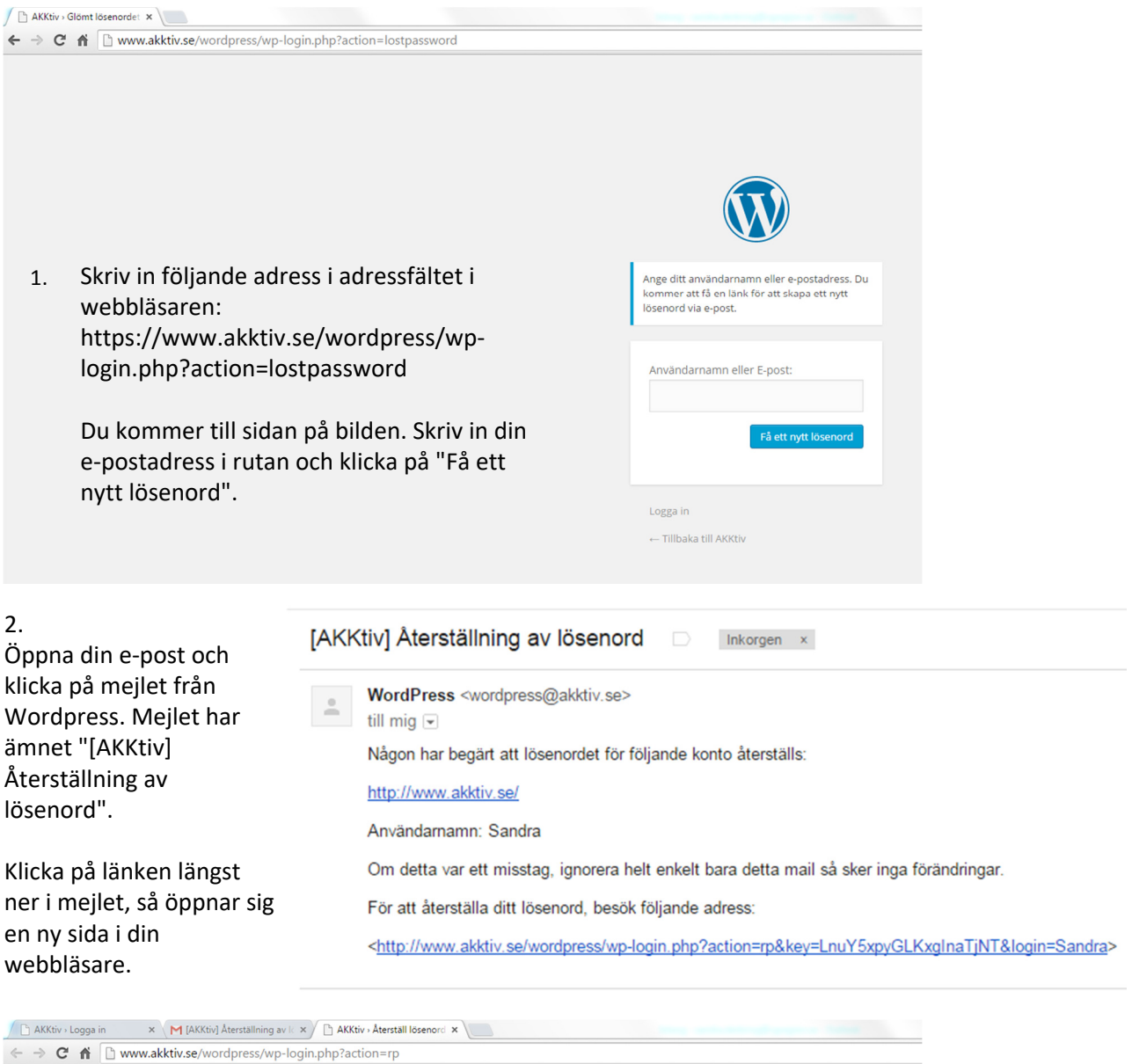

## 3.

Nu kommer du till en sida där du kan välja ett nytt lösenord. Det finns redan ett föreslaget lösenord ifyllt. Om du inte vill ha det, så kan du radera det i rutan. Skriv sedan in det du vill ha. Klicka sedan på "Återställ lösenord".

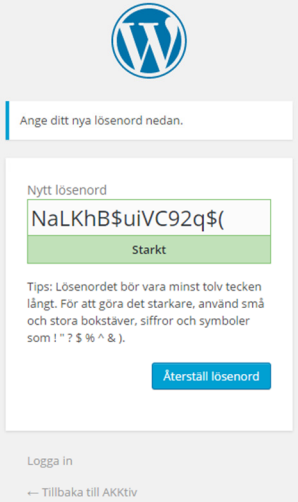

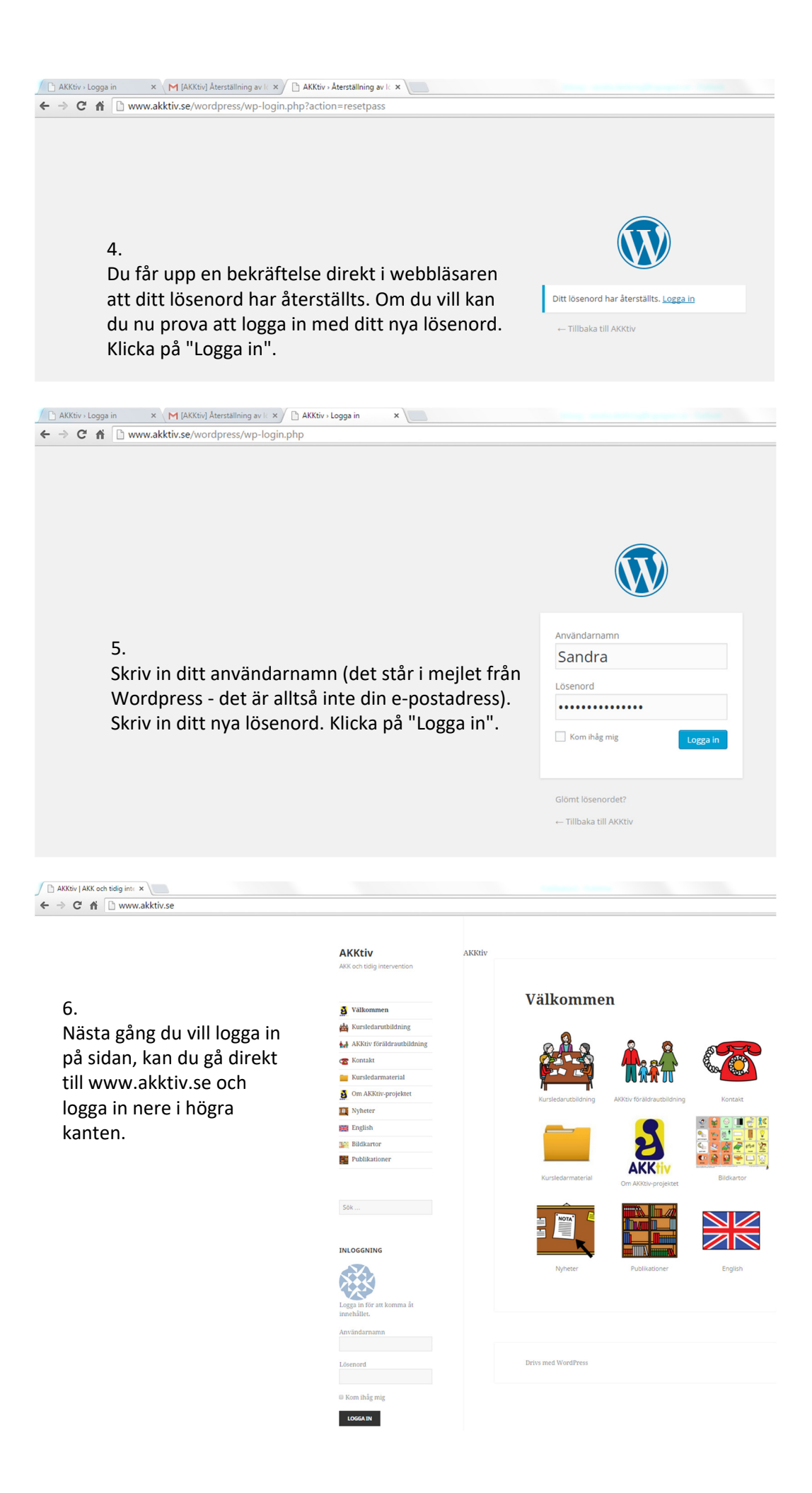